**Para emissão das notas fiscais eletrônicas de serviço libere a exibição de POP-UPS do Navegador de internet.**

## **CONFIGURAÇÃO DO NAVEGADOR GOOGLE**

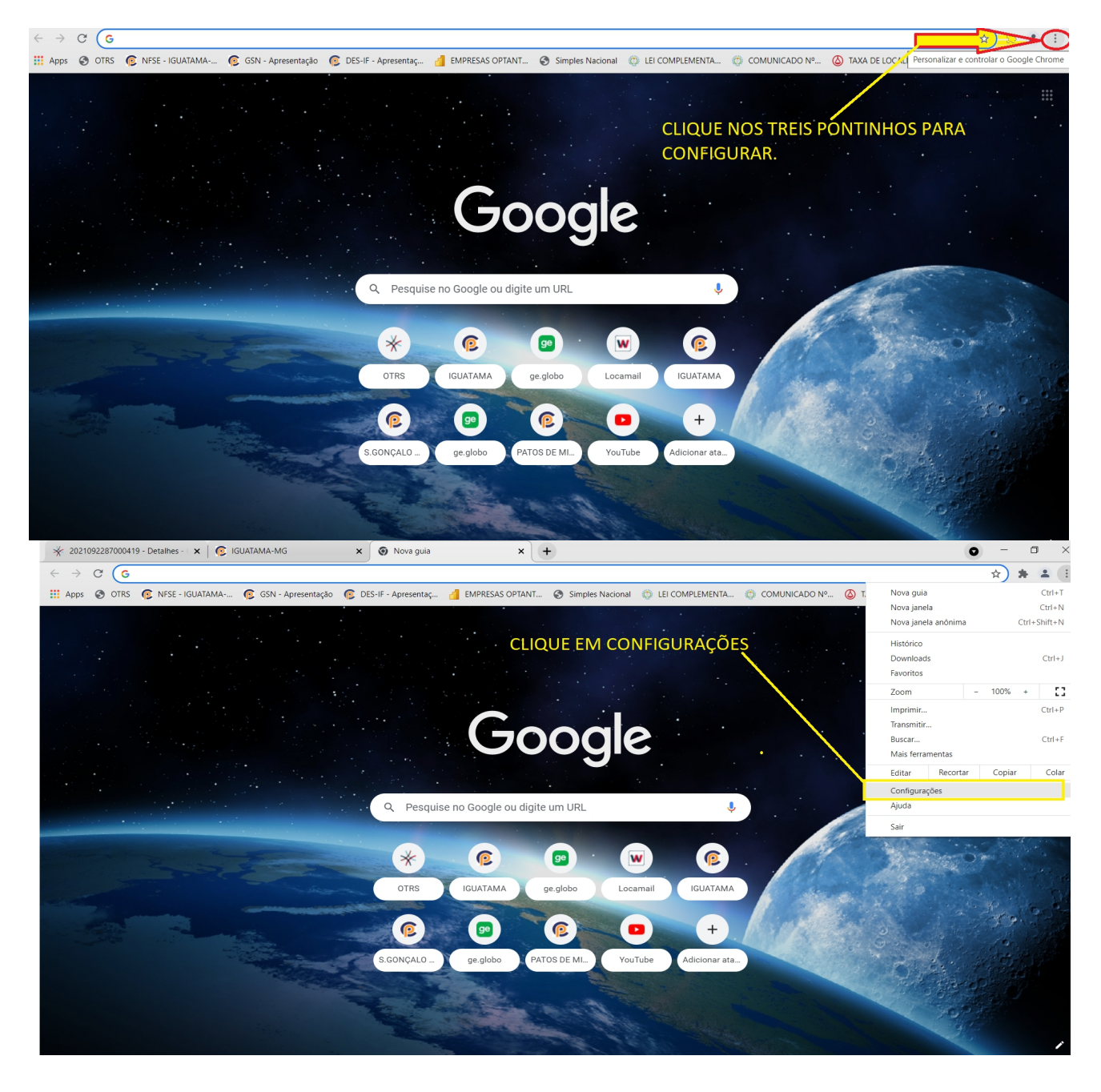

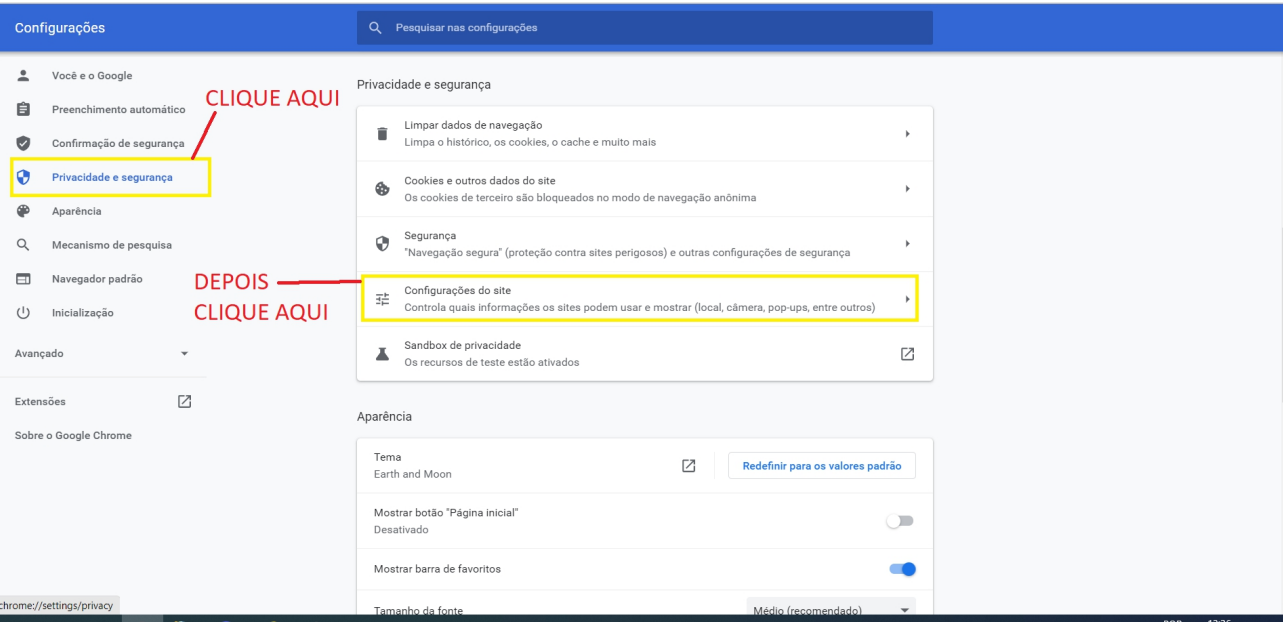

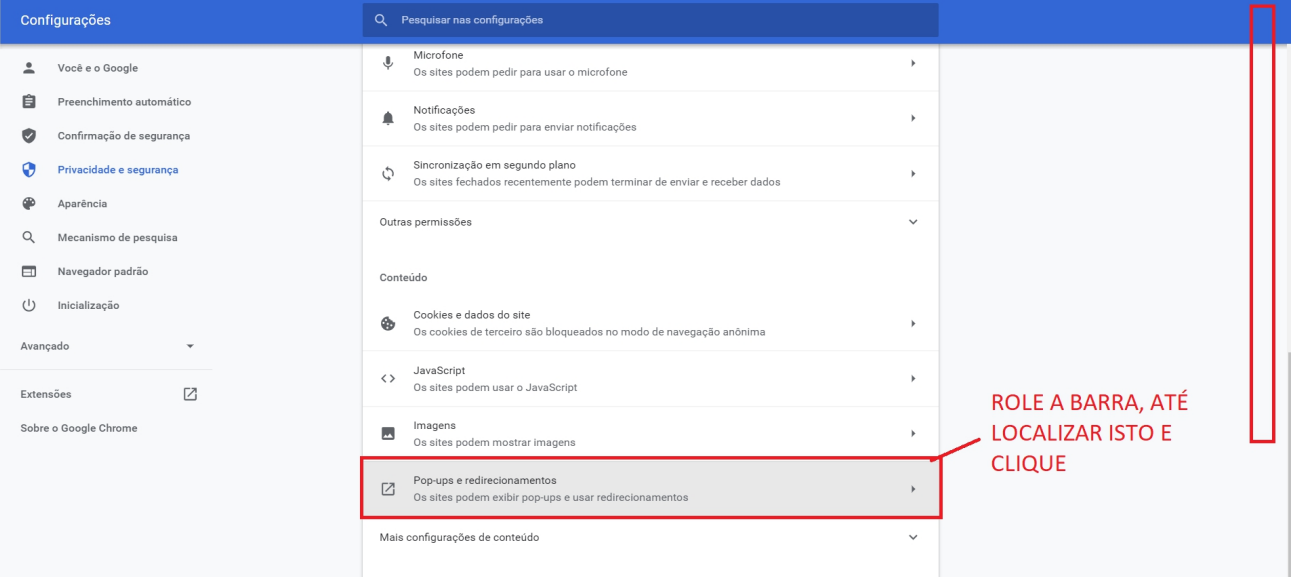

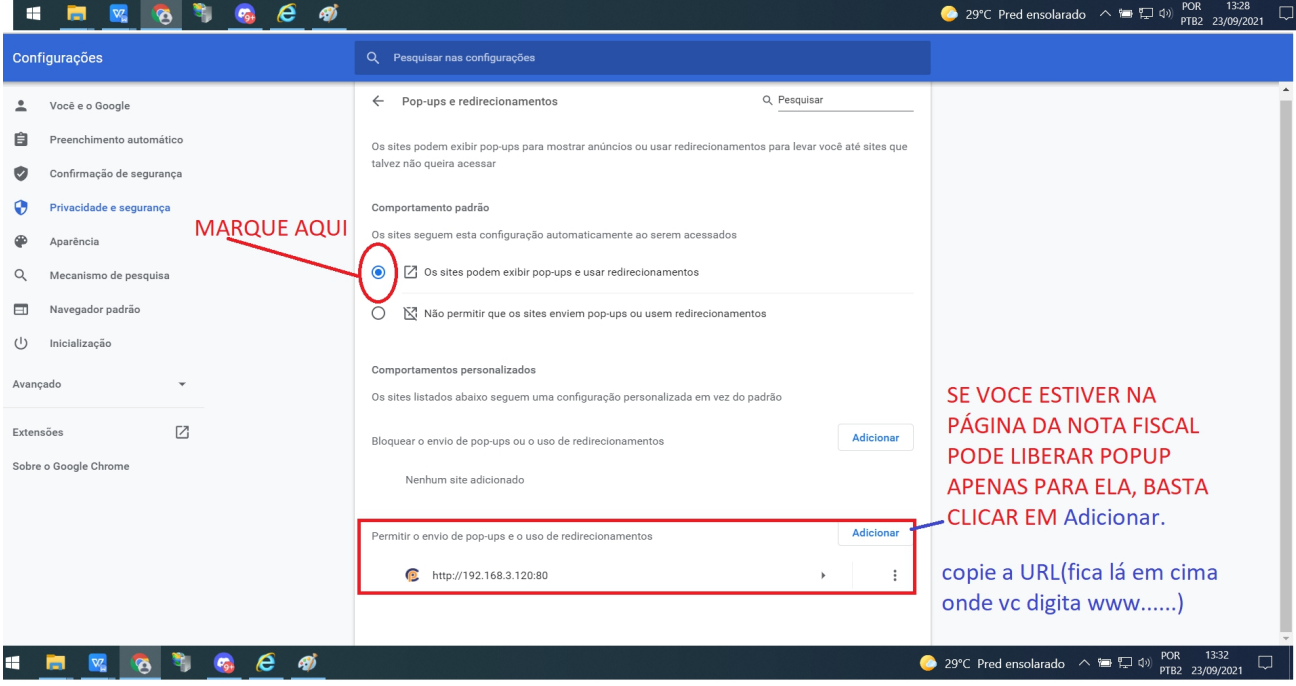

Exemplo de URL

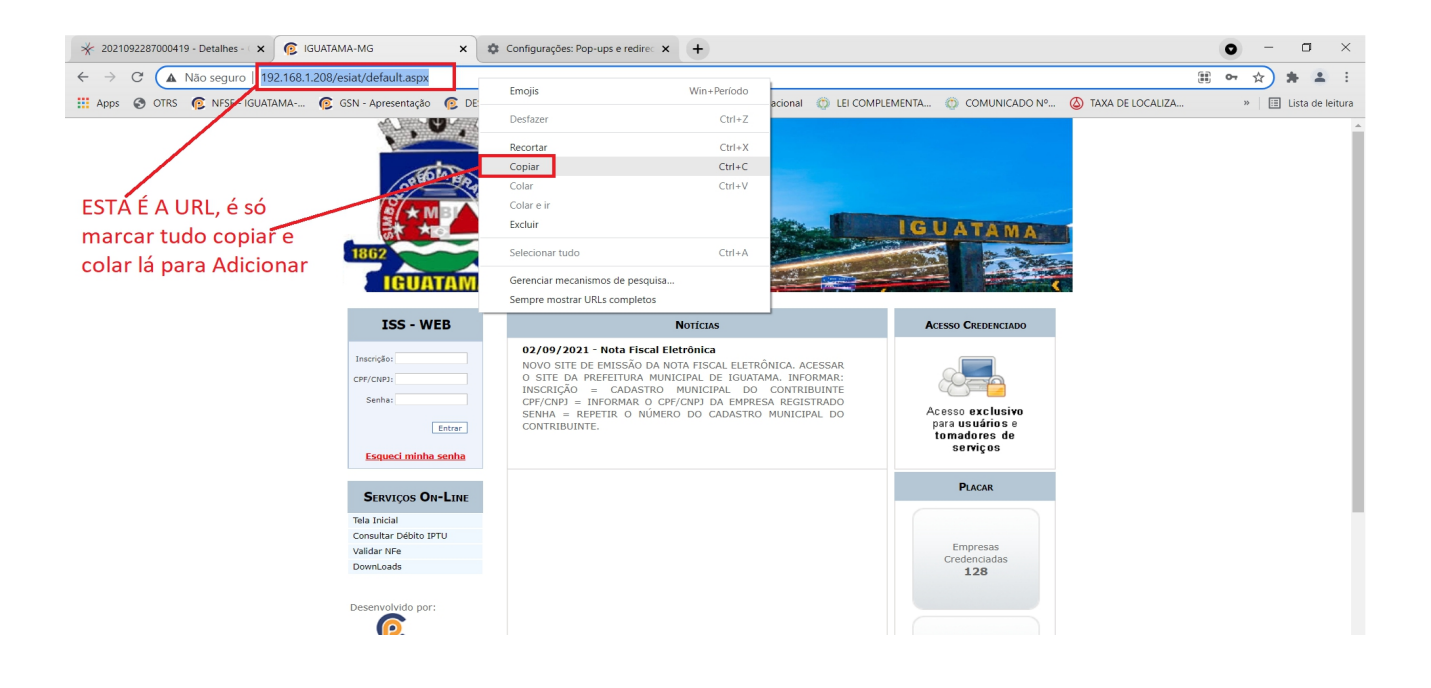

## **CONFIGURAÇÃO DO NAVEGADOR INTERNET EXPLORER**

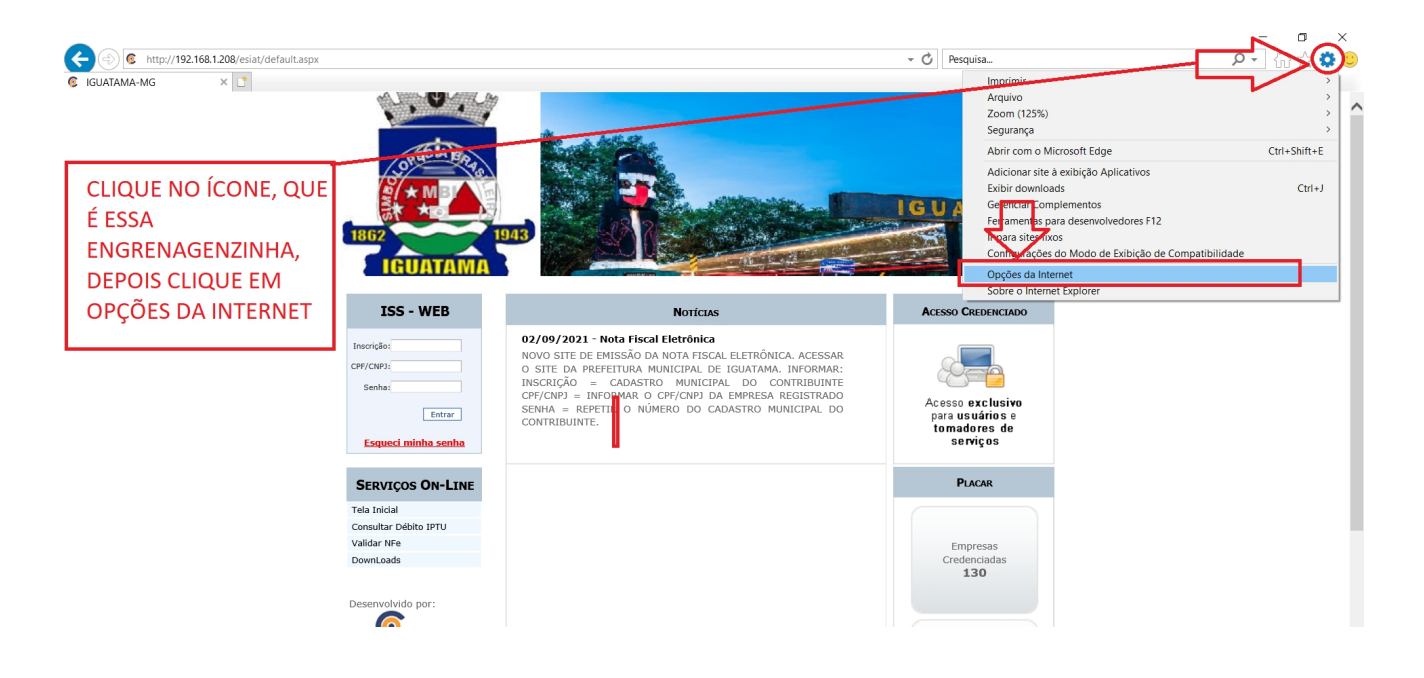

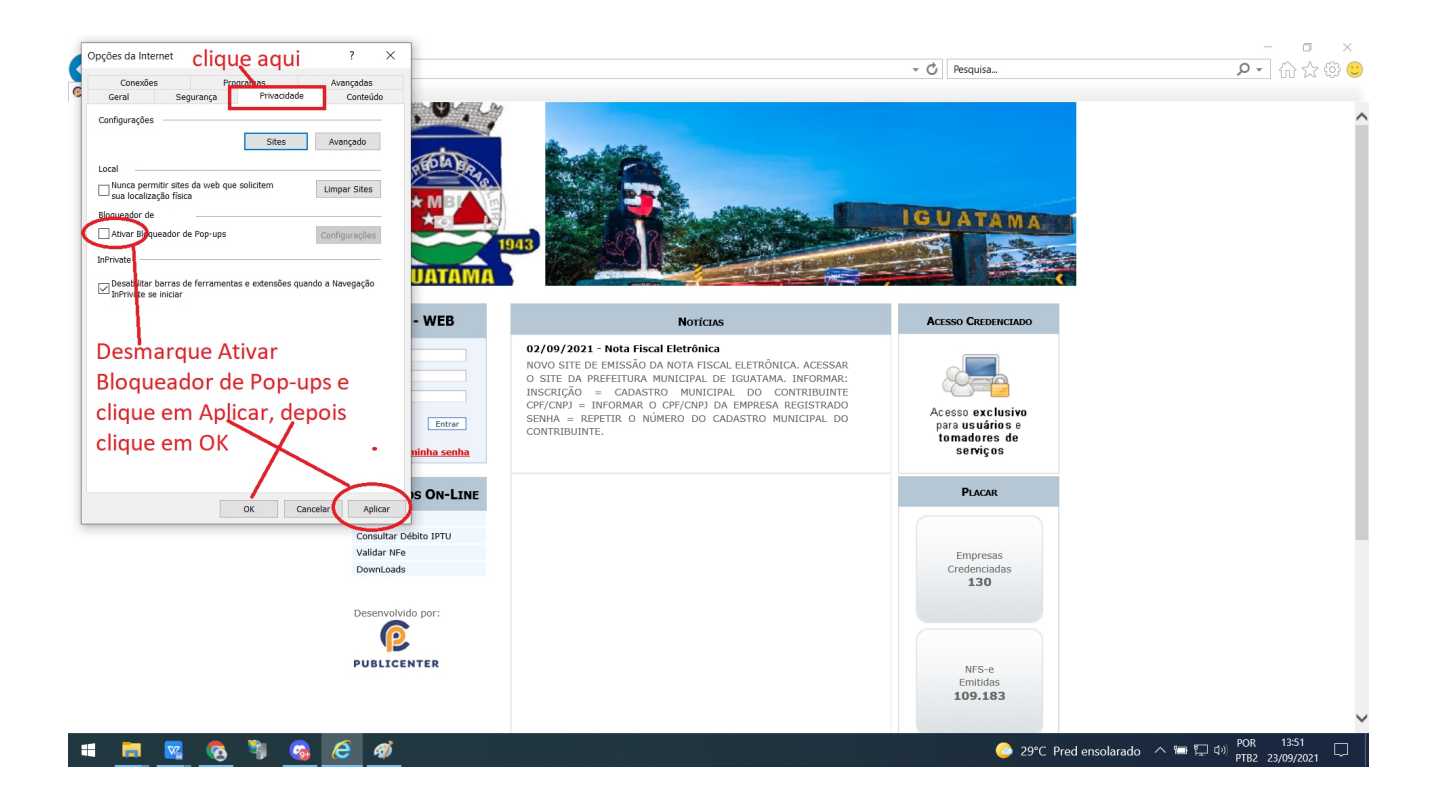

## **CONFIGURAÇÃO DO NAVEGADOR Microsoft Edge**

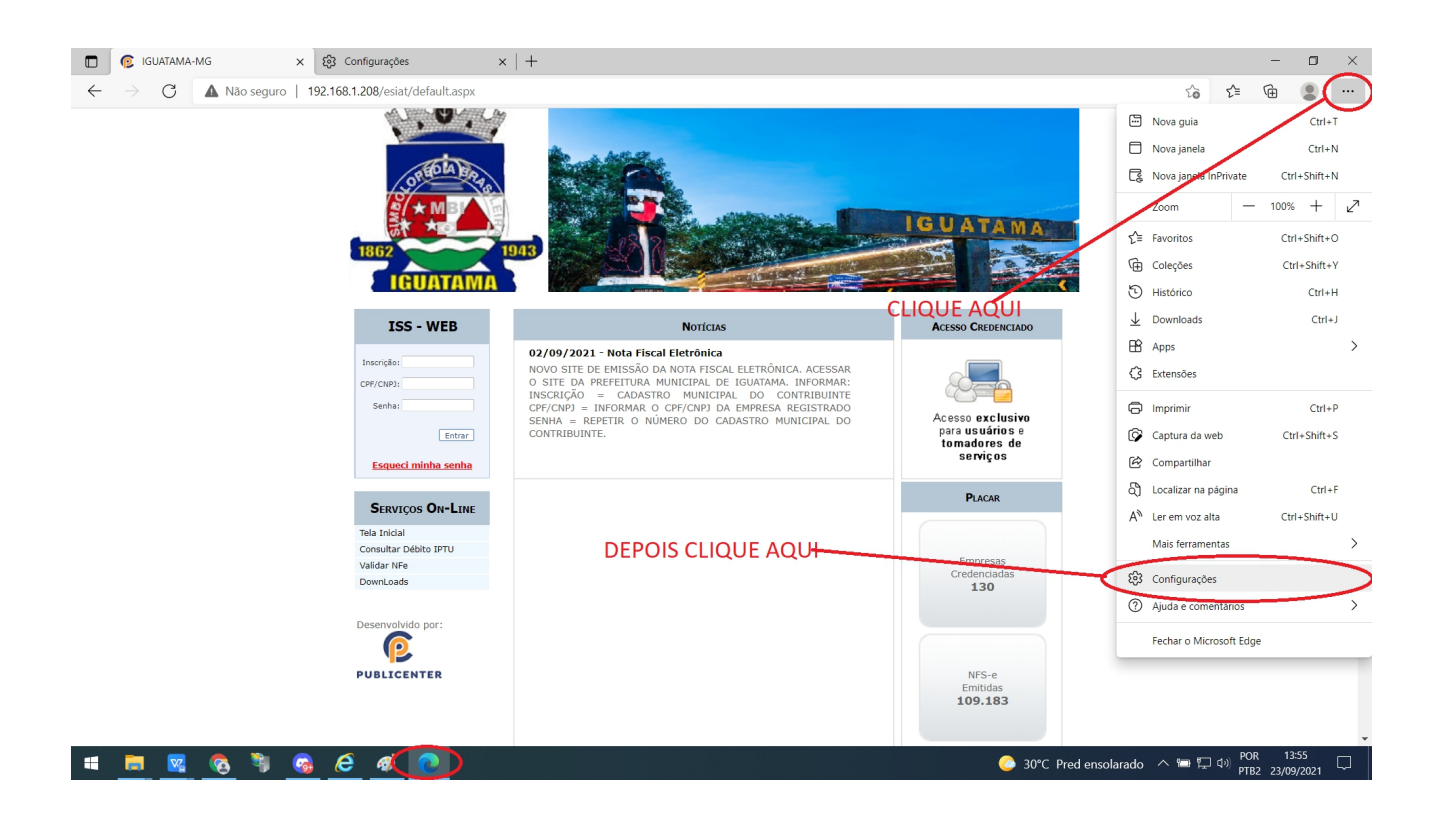

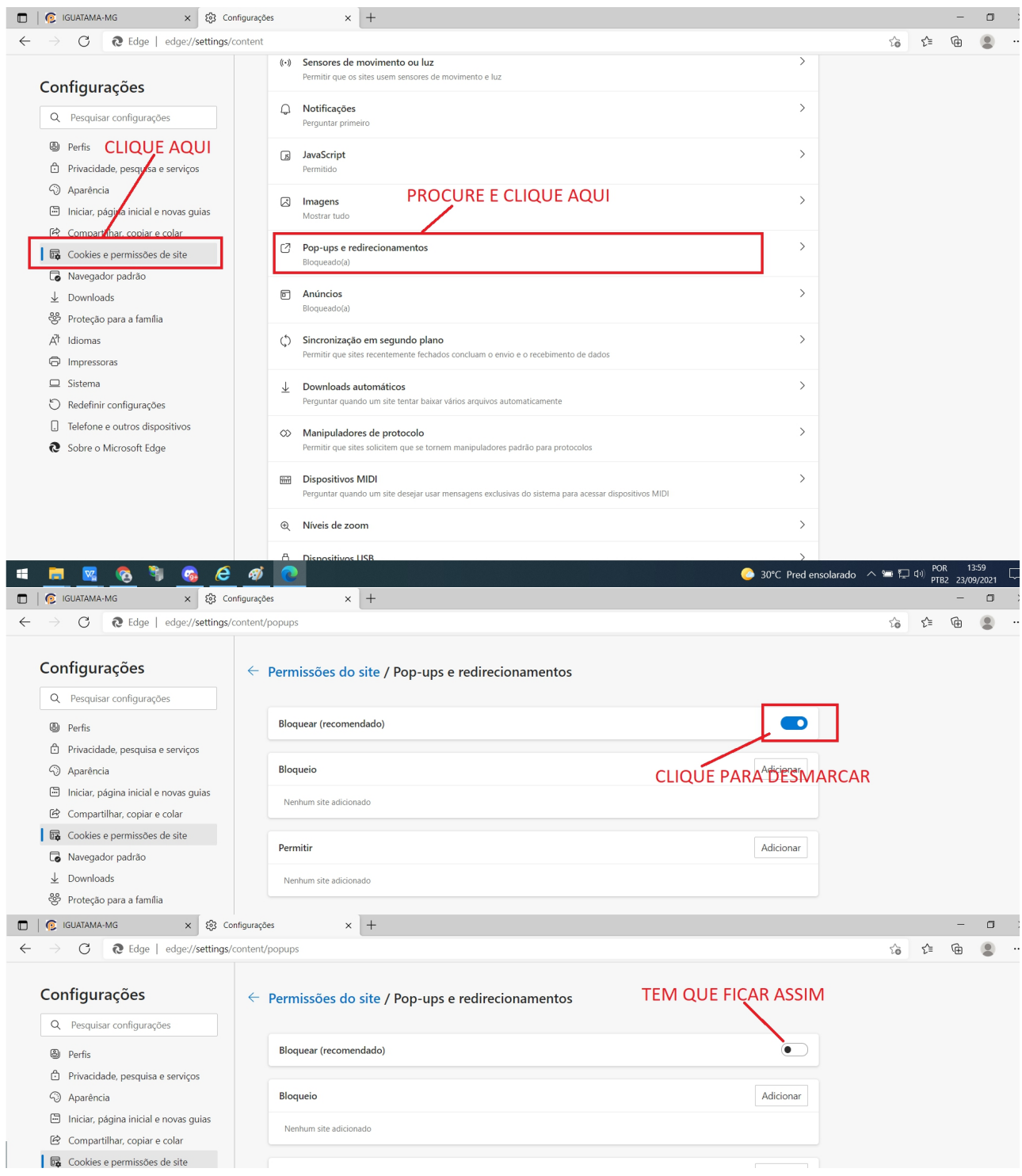

## **SE VOCE USAR OUTRO NAVEGADOR COMO MOZZILA FIREFOX, ÓPERA, OU OUTRO QUALQUER PROCURE EM CONFIGURAÇÕES COMO DESBLOQUEAR OS POP-UPS, E FAÇA A CONFIGURAÇÃO.**